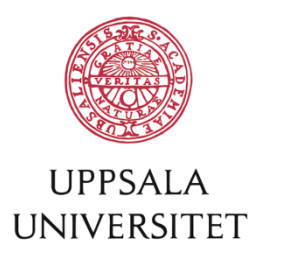

# **Add your user id to your publications in DiVA**

*– "claim authorship"* 

You use your user id at Uppsala University to log in to DiVA. Your user id also works as a unique personal ID in DiVA, and is useful for instance when you want to show a list of publications on your profile page at UU. Always add your user in the field *Local User Id* when you register a new publication in DiVA.

**You can add your user id to existing records in DiVA, just follow these instructions:**

# **Instructions:**

**1.** Log in to DiVA<http://uu.diva-portal.org/login> with your user id and password A. When you have logged in, select *Edit / Delete record.*

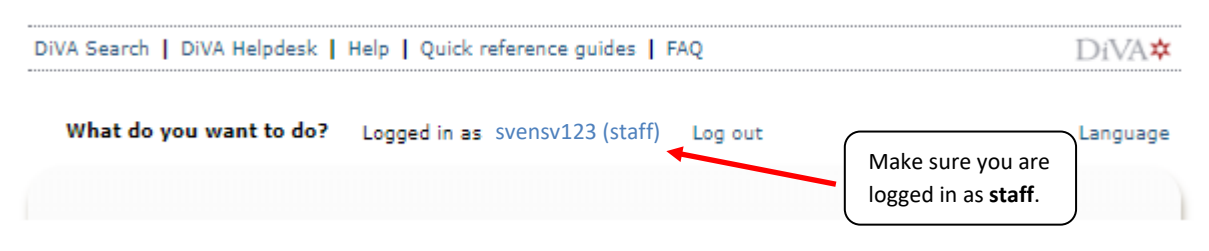

**2.** Search for your publications by searching for your name (surname and given name/initial) in the field *Author*.

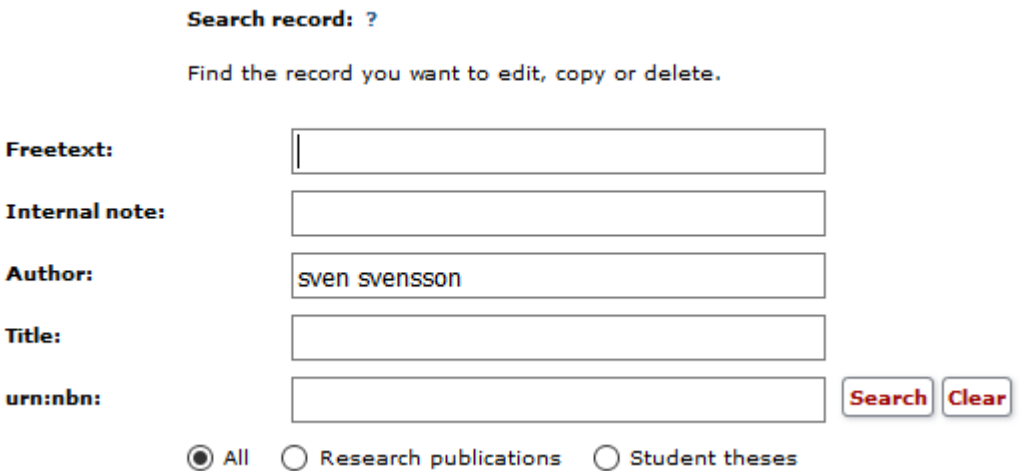

**3.** A list of records is presented. You can choose to show *All*, *My records* and *Coauthor.*For definitions see below.

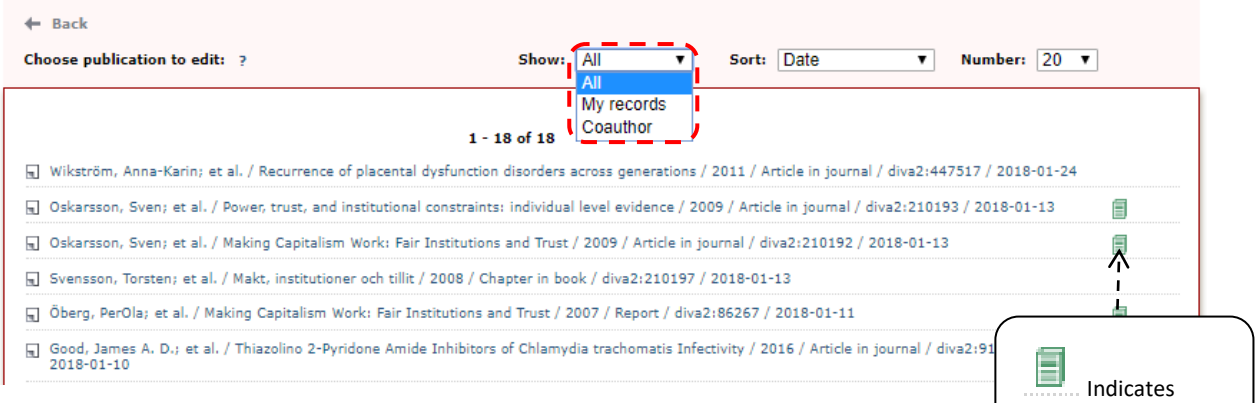

#### **Show records – definitions:**

• *All*:

Shows all the records that match your search.

• *My records*: Shows records that are:

**a)** registered by yourself, with or without your user id in the field *Local User Id*.

**b)** registered by someone else, with your user id in the field *Local User Id*.

• *Coauthor*:

Shows records registered by someone else, without your user id in the field *Local User Id*. By confirming that you are an author or editor you can "claim authorship", connect the records to you and automatically add your user id to these records.

**4. a)** Chose *My records*.

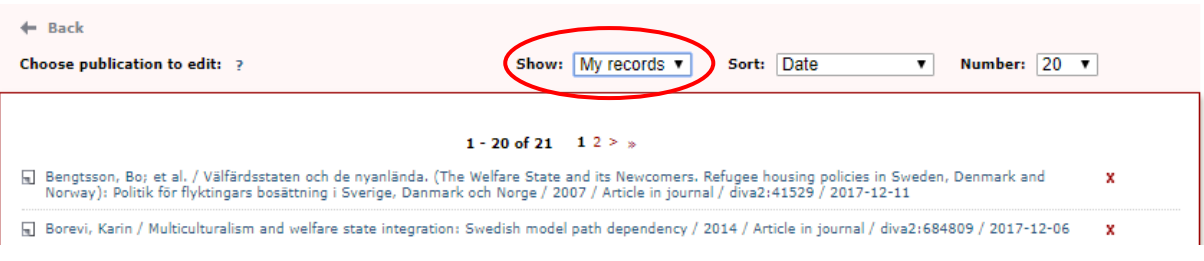

attached fulltexts.

Click on one record at a time and check if your user id is registered in the field *Local User Id*. Add your user id if it´s not registered.

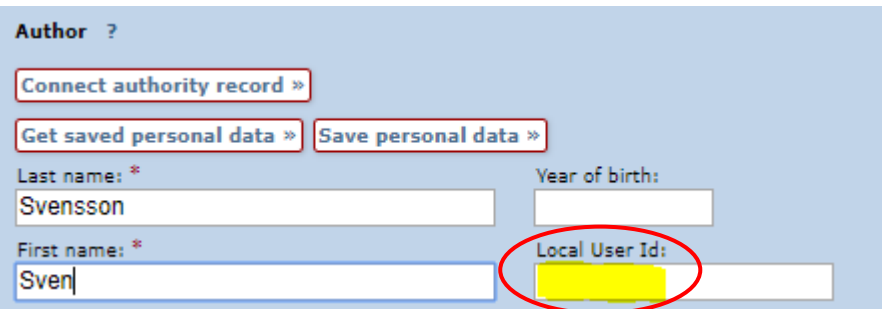

If you connect your authority record to the DiVA-record your user id will be added automatically. Continue to *Review / Publish* and *Accept*. Repeat for all records in the list.

**4. b)** Choose to show *Coauthor* and "**claim your authorship**".

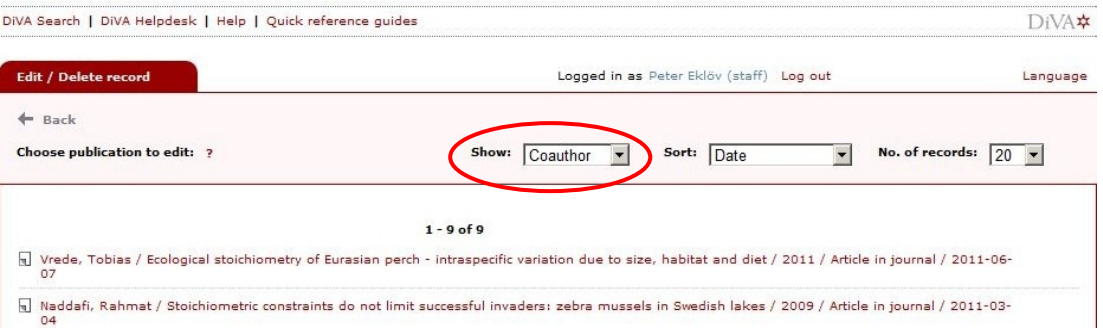

Click on one record at a time. Your user-id will automatically be added to the record. **Check that the given details are correct before you click** *Save*. Repeat for all records on the list.

### **Not access to all records?**

Publications with full text or other attachments, doctoral/licentiate theses and student theses may only be edited by administrators. If you don't have access to a publication, please contact the DiVA Helpdesk [diva-helpdesk@ub.uu.se](mailto:diva-helpdesk@ub.uu.se) for assistance.

## **Tip!**

If you want to know if your user id is connected to all your publications you can search for your user id in *Simple search*, and your full name in *Advanced search*. The search results should match if all the records for your publications already have your user id.